#### 2 Finish Windows setup

Voltooi de Windows-setup | Terminez l'installation de Windows Concluir a configuração do Windows | Finalizar configuración de Windows

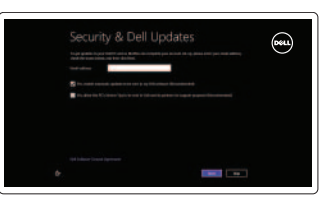

#### 3 Explore resources

Verken de hulpbronnen | Explorez les ressources Explorar recursos | Explore los recursos

#### Shortcut keys

Sneltoetsen | Touches de fonction Teclas de atalho | Teclas de acceso directo

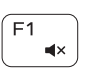

#### Mute audio

Geluid dempen | Couper le son Sem áudio | Silenciar el audio

### $F2$

Decrease volume

Geluidsniveau omlaag | Diminuer le volume sonore Diminuir o volume | Disminuir el volumen

#### $\sqrt{F3}$  $\blacksquare(1)$

Naar extern beeldscherm schakelen | Basculer vers un moniteur externe Alternar para monitor externo | Cambiar a la pantalla externa

#### Increase volume

Geluidsniveau omhoog | Augmenter le volume sonore Aumentar o volume | Aumentar el volumen

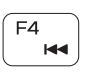

#### Play previous track/chapter

Vorige track/hoofdstuk afspelen | Lire le morceau ou le chapitre précédent Tocar a faixa/capítulo anterior | Reproducir pista o capítulo anterior

#### Play/Pause

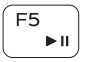

Afspelen/pauzeren | Lire/Pause Tocar/Pausar | Reproducir/Pausar

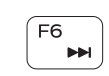

#### Play next track/chapter

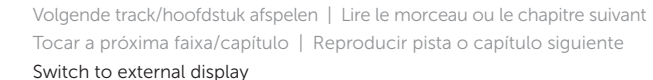

Open Search charm

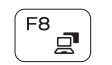

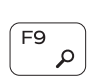

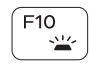

Zoekcharm openen | Ouvrir l'icône Rechercher Botão Abrir pesquisa | Abrir acceso buscar

Toggle keyboard backlight (optional) Toetsenbordverlichting in-/uitschakelen (optioneel) Alterne le rétro-éclairage du clavier (en option)

Alternar retroiluminação do teclado (opcional) Alternar retroiluminación del teclado (opcional)

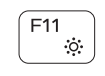

#### Decrease brightness

Helderheid verminderen | Diminuer la luminosité Reduzir o brilho | Disminuir brillo

#### Increase brightness

Helderheid vergroten | Augmenter la luminosité Aumentar o brilho | Aumentar brillo

#### Turn off/on wireless

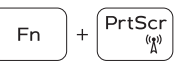

 $\int$  Esc

Draadloos in-uitschakelen Activer/désactiver le sans fil Ligar/desligar a rede sem fio Activar/desactivar la función inalámbrica

#### Toggle Fn-key lock

Vergrendeling van Fn-toets in-/uitschakelen Verrouiller/Déverrouiller la touche Fn Alternar bloqueio de teclas Fn Alternar bloqueo Fn-tecla

#### NOTE: For more information, see *Specifications* at dell.com/support.

- N.B.: Voor meer informatie, zie *Specificaties* op dell.com/support.
- REMARQUE : pour plus d'informations, consulter la section *Caractéristiques* sur dell.com/support.
- NOTA: Para obter mais informações, consulte *Especificações* em dell.com/support.
- NOTA: Para más información consulte *Especificaciones* en dell.com/support.

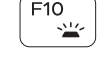

#### $F12$  $\mathbf{r}$

**Fn** 

#### Connect the power adapter and 1 press the power button

Sluit de netadapater aan en druk op de aan-uitknop Connecter l'adaptateur d'alimentation et appuyer sur le bouton Marche/Arrêt

Conecte o adaptador de energia e pressione o botão liga/desliga Conecte el adaptador de energía y presione el botón de encendido

# 

#### Help and Tips

Hulp en tips | Aide et astuces Ajuda e dicas | Ayuda y consejos

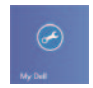

#### My Dell Mijn Dell | Mon Dell Meu Dell | Mi Dell

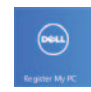

#### Register your computer

Uw computer registreren | Enregistrez votre ordinateur Registrar o computador | Registre su equipo

#### Enable security and updates

Beveiliging en updates inschakelen Activez la sécurité et les mises à jour Habilitar segurança e atualizações Activar seguridad y actualizaciones

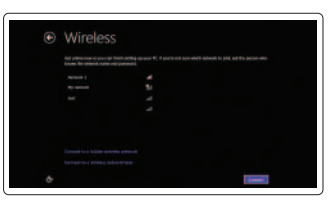

#### Sign in to your Microsoft account or create a local account

Aanmelden bij uw Microsoft-account of een lokale account maken Connectez-vous à votre compte Microsoft ou créez un compte local Conectar-se à sua conta da Microsoft ou criar uma conta local Ingrese a su cuenta de Microsoft o cree una cuenta local

#### Connect to your network

Maak verbinding met uw netwerk Connectez-vous à votre réseau Conectar-se à rede Conectar a su red

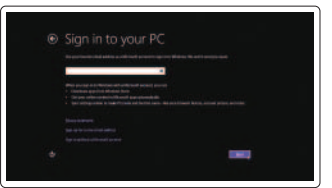

Snelstartgids Guide d'information rapide Guia de Início Rápido Guía de inicio rápido

## Quick Start Guide

# Inspiron 15

3000 Series

Features Kenmerken | Caractéristiques | Recursos | Funciones

- 1. Luz de status da câmera
- 2. Câmera
- 3. Microfone
- 4. Encaixe do cabo de segurança
- 5. Porta do adaptador de energia
- 6. Porta HDMI
- 7. Porta de rede
- 8. Porta USB 2.0
- 9. Porta USB 3.0
- 10. Porta para fone de ouvido
- 11. Área de clique esquerdo
- 12. Área de clique direito
- 13. Luz de status de alimentação e da bateria
- 14. Leitor de cartão de mídia
- 15. Porta USB 2.0
- 16. Unidade ótica
- 17. Botão liga/desliga
- 18. Etiqueta normativa
- 19. Service Tag (Etiqueta de serviço)

- 11. Área de clic izquierdo
- 12. Área de clic derecho
- 13. Indicador luminoso de estado de la batería
- 14. Lector de tarietas multimedia
- 15. Puerto USB 2.0
- 16. Unidad óptica
- 17. Botón de encendido
- 18. Etiqueta regulatoria
- 19. Etiqueta de servicio
- 1. Indicador luminoso de estado de la cámara
- 2. Cámara
- 3. Micrófono
- 4. Ranura del cable de seguridad
- 5. Puerto de adaptador de alimentación
- 6. Puerto HDMI
- 7. Puerto de red
- 8. Puerto USB 2.0
- 9. Puerto USB 3.0
- 10. Puerto de audífonos
- 11. Left-click area
- 12. Right-click area
- 13. Power and battery-status light
- 14. Media-card reader
- 15. USB 2.0 port
- 16. Optical drive
- 17. Power button
- 18. Regulatory label
- 19. Service Tag
- 1. Vovant d'état de la caméra
- 2. Caméra
- 3. Micro
- 4. Emplacement pour câble de sécurité
- 5. Port de l'adaptateur secteur
- 6. Port HDMI
- 7. Port réseau
- 8. Port USB 2.0
- 9. Port USB 3.0
- 10. Port pour casque
- 1. Camera-status light
- 2. Camera
- 3. Microphone
- 
- 4. Security-cable slot
- 5. Power -adapter port
- 6. HDMI port
- 7. Network port
- 8. USB 2.0 port
- 9. USB 3.0 port
- 10. Headset port
- 11. Zone de clic gauche
- 12. Zone de clic droit
- 13. Voyant d'état de la batterie et de l'alimentation
- 14. Lecteur de cartes mémoire
- 15. Port USB 2.0
- 16. Lecteur optique
- 17. Bouton d'alimentation
- 18. Étiquette de conformité aux normes
- 19. Étiquette de service
- 1. Statuslampje camera
- 2. Camera
- 3. Microfoon
- 4. Sleuf voor beveiligingskabel
- 5. Poort voor netadapter
- 6. HDMI-poort
- 7. Netwerkpoort
- 8. USB 2.0-poort
- 9. USB 3.0-poort
- 10. Headsetpoort
- 11. Gebied voor linksklikken
- 12. Gebied voor rechtsklikken
- 13. Lampje voor energie- en batterijniveau
- 14. Mediakaartlezer
- 15. USB 2.0-poort
- 16. Optisch station
- 17. Aan-uitknop
- 18. Regelgevingsplaatje
- 19. Serviceplaatje

2014-11 Printed in China.

#### Product support and manuals

Productondersteuning en handleidingen Support produits et manuels Suporte ao produto e manuais Soporte técnico de productos y manuales

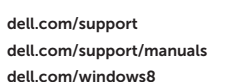

#### Contact Dell

Neem contact op met Dell | Contacter Dell Entre em contato com a Dell | Póngase en contacto con Dell dell.com/contactdell

#### Regulatory and safety

Regelgeving en veiligheid | Réglementations et sécurité Normatização e segurança | Normativa y Seguridad

dell.com/regulatory\_compliance

#### Regulatory model and type

Beschreven model en type Modèle et type réglementaires Modelo e tipo normativo Modelo y tipo normativo

P40F

P40F001/P40F002

#### Computer model

Computermodel | Modèle de l'ordinateur Modelo do computador | Modelo de equipo Inspiron 15-3541/15-3542

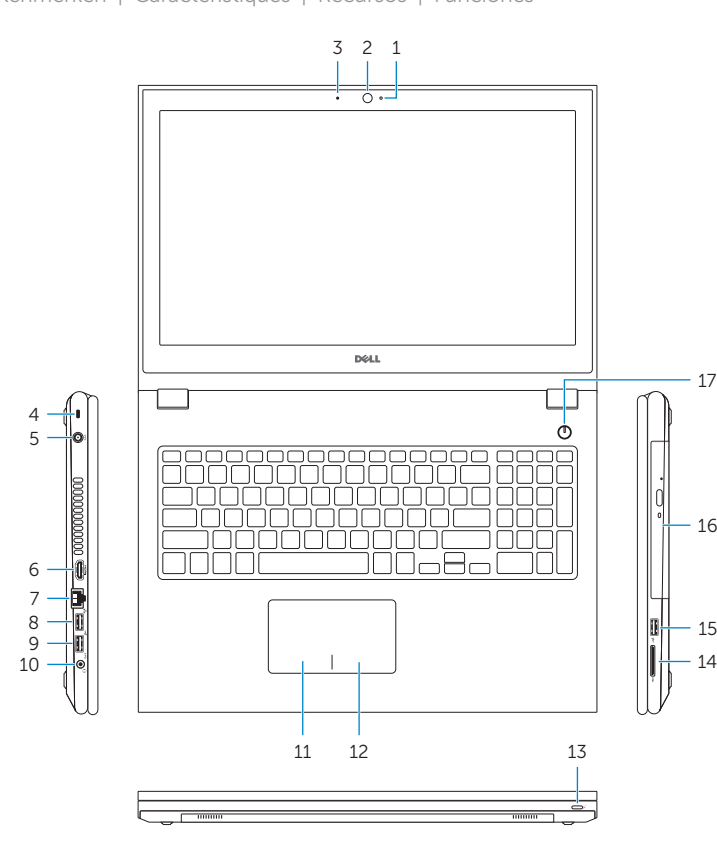

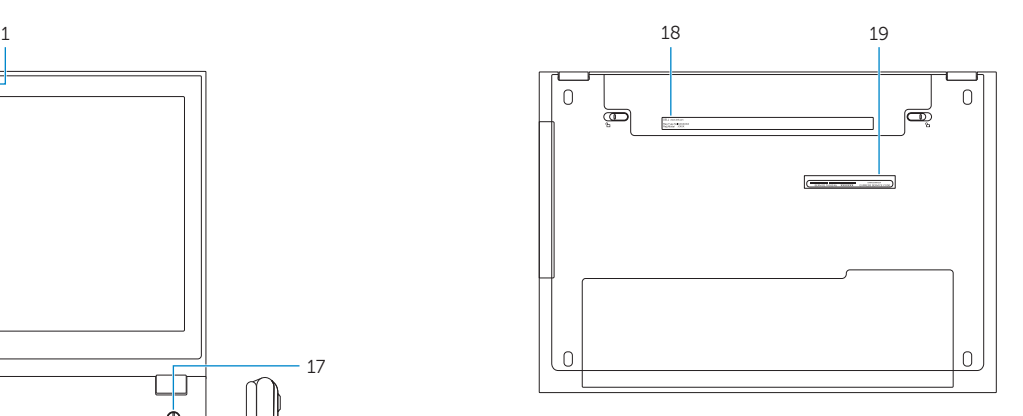

#### Información para NOM, o Norma Oficial Mexicana

La información que se proporciona a continuación se mostrará en los dispositivos que se describen en este documento, en conformidad con los requisitos de la Norma Oficial Mexicana (NOM):

#### Importador:

Dell Mexico S.A. de C.V. AV PASEO DE LA REFORMA NO 2620 PISO 11

COL. LOMAS ALTAS

MEXICO DF CP 11950

Voltaje de alimentación Frecuencia 50 Hz–60 Hz Consumo de corriente de entrada 1,50 A/1,60 A/1,70 A/2,50 A Voltaje de salida 19,50 V CC<br>Consumo de corriente de salida 19,50 V CC Consumo de corriente de salida<br>País de origen

Modelo<br>Voltaie de alimentación de establecer en 100 V CA-240 V CA Hecho en China

© 2014 Dell Inc. © 2014 Microsoft Corporation.

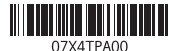